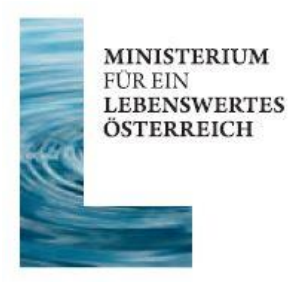

# **Tools zum Lesen und Schreiben von GZÜV-Xml-Dateien**

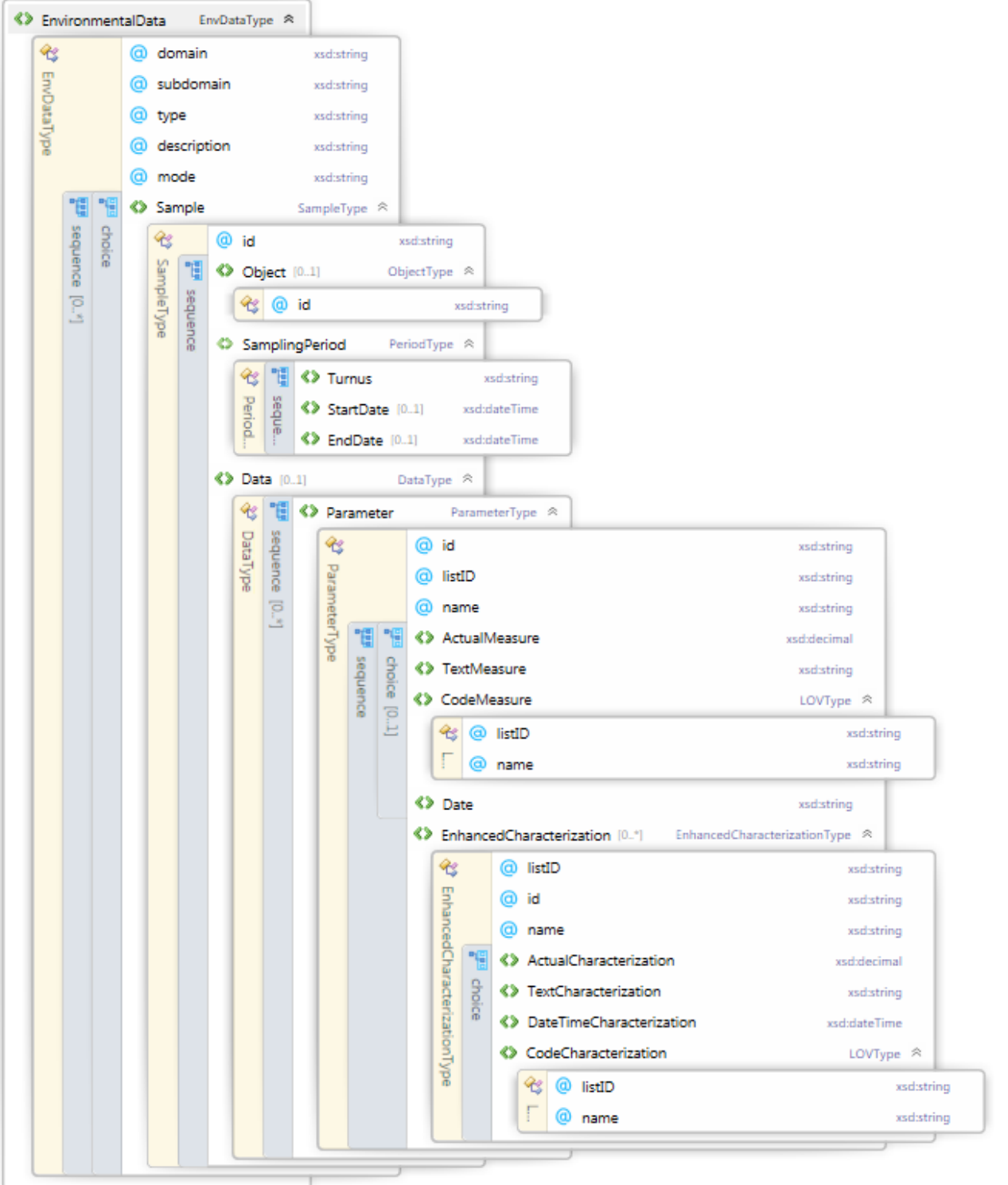

#### **Nachhaltig für Natur und Mensch /** *Sustainable for nature and mankind*

#### **Lebensqualität /** *Quality of life*

Wir schaffen und sichern die Voraussetzungen für eine hohe Qualität des Lebens in Österreich. / *We create and we assure the requirements for a high quality of life in Austria.*

#### **Lebensgrundlagen /** *Bases of life*

Wir stehen für vorsorgende Erhaltung und verantwortungsvolle Nutzung der Lebensgrundlagen Boden, Wasser, Luft, Energie und biologische Vielfalt. / *We stand for a preventive conservation as well as responsible use of soil, water, air, energy and biodiversity.*

#### **Lebensraum /** *Living environment*

Wir setzen uns für eine umweltgerechte Entwicklung und den Schutz der Lebensräume in Stadt und Land ein. / *We support an environmentally friendly development and the protection of living environments in urban and rural areas.*

#### **Lebensmittel /** *Food*

Wir sorgen für die nachhaltige Produktion insbesondere sicherer und hochwertiger Lebensmittel und nachwachsender Rohstoffe. / *We ensure sustainable production in particular of safe and highquality food and of renewable resources*

#### **Impressum**

**Medieninhaber, Herausgeber, Copyright:** Bundesministerium für Land- und Forstwirtschaft, Umwelt und Wasserwirtschaft, Sektion IV - Wasser Marxergasse 2, 1030 Wien

Alle Rechte vorbehalten

**Gesamtkoordination:** Abt. IV/3 Nationale und Internationale Wasserwirtschaft

**AutorInnen: DI Thomas Hörhan** 

## **Inhalt**

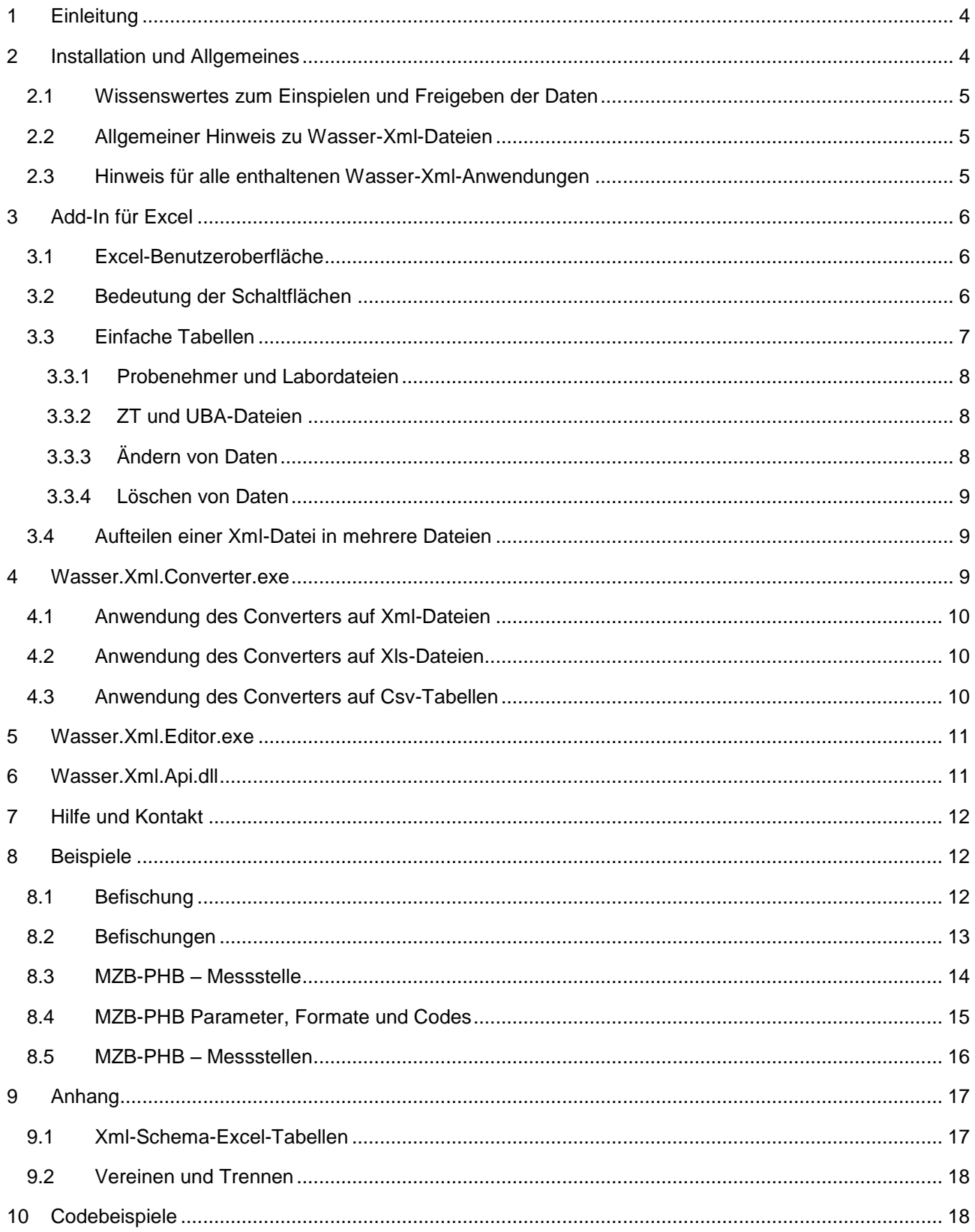

### <span id="page-3-0"></span>**1 Einleitung**

Im Rahmen der Umsetzung der Gewässerzustandsüberwachungsverordnung BGBl. II Nr. 479/2006 i.d.g.F. (GZÜV) bzw. Erhebung der Wassergüte in Österreich werden jährlich ca. 6.500 Proben gezogen und auf bis zu 140 Einzelparameter chemisch-analytisch für das Grundwasser und die Oberflächengewässer (Fließgewässer und Seen) untersucht. Somit müssen etwa 400.000 Datensätze elektronisch in die H2O-Fachdatenbank des Umweltbundesamtes eingespielt werden.

Aufgrund neuer Datenerfordernisse (Übermittlung der Nachweis- und der Bestimmungsgrenze der Parameter) wurden in mehrjähriger Arbeit von Mitarbeitern des Umweltbundesamtes und Vertretern einiger Bundesländer sowie des Bundesministeriums für Land- und Forstwirtschaft, Umwelt und Wasserwirtschaft **neue Xml-Schnittstellen zur Übermittlung dieser Daten** entwickelt. Weil diese Schnittstellen für mehrere Bereiche (GZÜV, Trinkwasser, Kläranlagen, EDM, etc.) angewendet werden sollen, sind sie sehr komplex.

Darüber hinaus ist der Kreis der Anwender sehr heterogen (Auftragnehmer, d.h. Labore und deren Probenehmer; von Seiten der Auftraggeber sind es Ländersachbearbeiter und Mitarbeiter des BMLFUW).

Vom UBA wurde zur Erstellung dieser Schnittstellendateien eine JAVA-Api bereitgestellt.

Um Laboren die Herstellung dieser Xml-Datendateien zu erleichtern, wurde eine Windows-Version basierend auf Microsoft .NET Framework 4 entwickelt. Diese ermöglicht mittels eines **Add-Ins für Excel** das **Lesen und Schreiben der GZÜV-Xml-Dateien**. Das Add-In wurde mit Excel 2007 und Excel 2010 (32 und 64 Bit) sowie Excel 2016 erfolgreich getestet.

Darüber hinaus ist ein einfaches Programm zur **Konvertierung von Tabellen im Xls- oder Csv-Format in GZÜV-Xml-Dateien** und umgekehrt enthalten.

Mit einem eigenständigen **Editor** können GZÜV-Xml-Dateien geöffnet, betrachtet, geändert und gespeichert werden.

LIMS-Systeme, welche mit .NET Framework programmiert sind, können mithilfe der Api relativ einfach erweitert werden, sodass diese auch GZÜV-Xml-Dateien lesen und schreiben können.

Systeme, die andere Programmiersprachen verwenden, können den Converter automatisieren, um Xml-Dateien in Csv-Dateien zu konvertieren und umgekehrt.

### <span id="page-3-1"></span>**2 Installation und Allgemeines**

Die Xml-Tools können im Wasserinformationssystem Austria (WISA) unter <http://wisa.bmlfuw.gv.at/xmlschnittstelle.html> heruntergeladen werden. Um eine eventuelle Blockierung durch Windows zu verhindern, enthält die Zip-Datei ein selbst entpackendes Zip-Archiv. Durch Doppelklick kann dieses entpackt werden. Standardmäßig werden die Dateien im aktuellen Ordner (d.h. dort wo sich die Datei "Wasser.Xml.V2.exe" befindet) gespeichert. **Kopieren Sie bitte die Datei "Wasser.Xml.V2.exe" in den Ordner, wo Sie die Tools haben möchten, oder geben Sie den Pfad im Dialogfeld an.**

Das Entpacken erfolgt durch Doppelklick auf "Wasser.Xml.V2.exe". Dabei ist lediglich zu beachten, dass der **Pfad keine Leer- oder Sonderzeichen enthalten darf**. Neue Versionen sollten immer dort entpackt werden, wo sich eine alte Version befunden hat. **Der alte Ordner sollte zuvor zur Sicherheit kopiert werden.**

Zur Ausführung der Programme wird Microsoft .NET Framework 4 benötigt. Falls dieses auf Ihrem Computer fehlt, wird es entweder durch Doppelklick auf eine der ausführbaren Exe-Dateien "Wasser.Xml.Editor.exe" bzw. "Wasser.Xml.Converter.exe" automatisch installiert oder kann alternativ über eine Website (<http://www.microsoft.com/de-at/download/details.aspx?id=17718>) heruntergeladen werden.

#### <span id="page-4-0"></span>2.1 Wissenswertes zum Einspielen und Freigeben der Daten

Zu bereits im Ländermodul generierten Probenummern können Daten in die H2O-Fachdatenbank eingespielt werden. Dabei ist folgendes zu beachten:

Wenn die Daten das erste Mal eingespielt werden, können an der Xml-Datei beliebige Änderungen vorgenommen werden, z.B.:

- Ändern von Daten.
- Löschen aller Daten beliebiger Messstellen.
- Löschen von einzelnen Parametern beliebiger Messstellen.

**Wenn Daten jedoch bereits in die H2O-Fachdatenbank eingespielt wurden, dann können fehlerhafte Daten nur mehr durch richtige Datensätze überschrieben werden bzw. durch leere Datensätze gelöscht werden.** 

Nach jeder Änderung/Löschung eines Parameters muss die Plausibilitätsprüfung erneut durchgeführt werden.

Die Freigabe von Daten ist nur möglich, wenn es für die betreffende Probenummer ein "Entnahmedatum" gibt. Dieses Datum kann geändert, aber nicht mehr gelöscht werden.

#### <span id="page-4-1"></span>2.2 Allgemeiner Hinweis zu Wasser-Xml-Dateien

Parameter, für welche Bestimmungs- und Nachweisgrenze vorliegen, können in jedem Fall mit diesen Grenzen gespeichert werden (siehe Markierung in [Abbildung 2\)](#page-7-3).

Falls der Messwert unter der Bestimmungs- oder der Nachweisgrenze liegt, so muss der numerische Wert des Parameters leer bleiben und *ein* "Gehalt unter BG oder NG" auf "True" gesetzt werden.

Falls ein Messwert ermittelt werden konnte und Bestimmungs- und Nachweisgrenze angegeben werden, müssen beide dazu passenden "Gehalt unter BG oder NG" auf "False" gesetzt werden.

#### <span id="page-4-2"></span>2.3 Hinweis für alle enthaltenen Wasser-Xml-Anwendungen

Nach dem Lesen und vor dem Schreiben von Xml-Dateien mittels der "Wasser.Xml.Api.dll" werden leere Elemente der Spalten Parameter/listID, Parameter/name, CodeMeasure/listID, CodeMeasure/name + CodeMeasure/CodeMeasure text und EnhancedCharacterization/listID mittels der Datei "Wasser.Xml.Api.xls" ergänzt. Falls Fehlermeldungen auftreten, so kann dies darauf zurückzuführen sein, dass Einträge in den beiden in dieser Datei enthaltenen Tabellen fehlen. Diese können ergänzt werden. Ein Neustart der verwendeten Programme ist notwendig.

Vor dem Speichern werden nach dem Ergänzen verbleibende leere Elemente und Attribute gelöscht.

### <span id="page-5-0"></span>**3 Add-In für Excel**

Für das Excel Add-In wird eine Excel-Version 2007 oder höher benötigt. Das Add-In kann am Einfachsten durch Doppelklick auf die Datei "0\_INSTALL-xxx.bat" installiert werden. Mittels Doppelklick auf die Datei "1\_UNINSTALL.bat" wird es wieder deinstalliert. Wenn beim Start von Excel eine Meldung kommt, dass ein anderes nicht übereinstimmendes Programm schon installiert ist, dann müssen Sie "Wasser.Xml.AddIn.Excel" in der Systemsteuerung unter "Programme und Funktionen" deinstallieren.

Ab Version 2 ist es möglich, das AddIn erst zu laden, wenn Sie auf einen Knopf im Reiter "Wasser-Xml" klicken (0\_INSTALL-BeiBedarfLaden.bat). Somit sollte die Startgeschwindigkeit von Excel nicht mehr beeinträchtigt sein.

#### <span id="page-5-1"></span>3.1 Excel-Benutzeroberfläche

Durch das Add-In wird eine zusätzliche Menüleiste zu Excel hinzugefügt (siehe [Abbildung 1\)](#page-5-3).

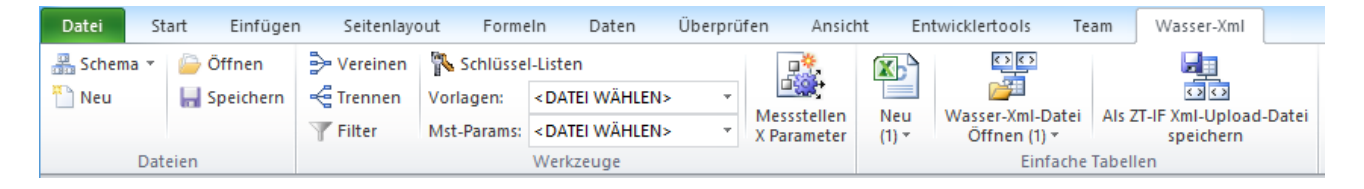

<span id="page-5-3"></span>**Abbildung 1: Excel Wasser-Xml-Menüleiste**

Falls nach der Installation diese Menüleiste in Excel fehlt, dann installieren Sie bitte für Excel 2007 die Datei "o2007pia.msi", welche sich im Ordner "Office2007PIARedist" befindet. Falls dies nicht hilft, oder wenn die Leiste in Excel 2010 nicht erscheint, fehlt noch die **Visual Studio 2010-Tools für Office-Laufzeit** [\(https://www.microsoft.com/de-DE/download/details.aspx?id=48217\)](https://www.microsoft.com/de-DE/download/details.aspx?id=48217).

#### <span id="page-5-2"></span>3.2 Bedeutung der Schaltflächen

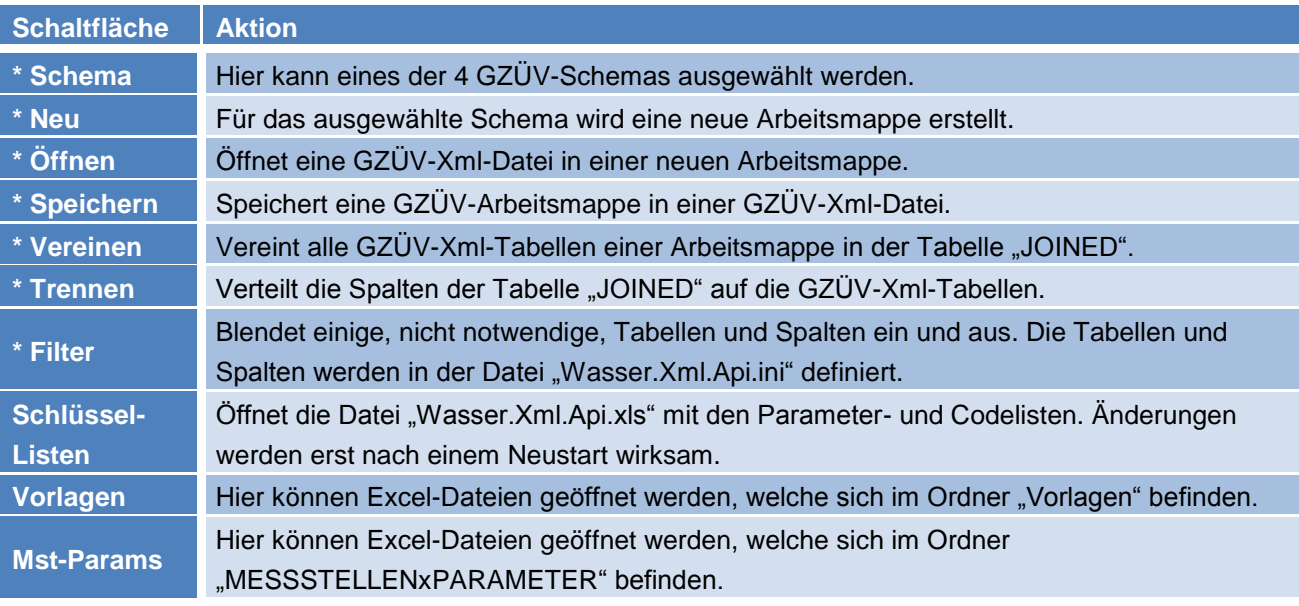

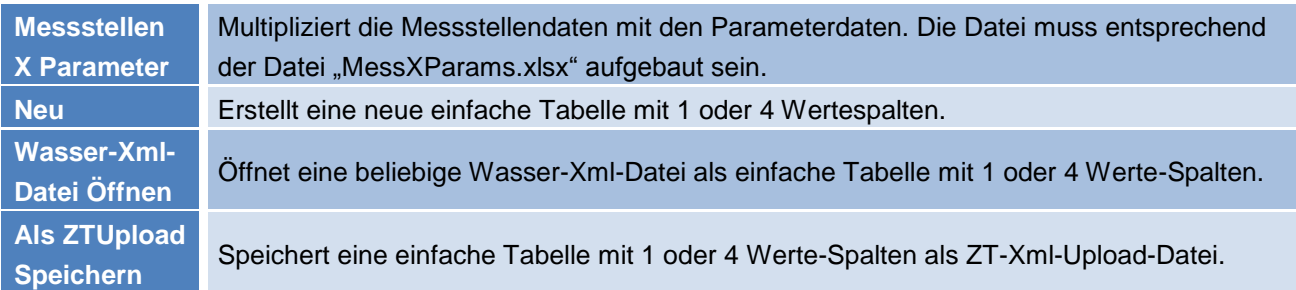

Die mit \* gekennzeichneten Schaltflächen ermöglichen einen detaillierten Einblick in die in den Aufbau der Xml-Dateien.

**Von einer aktiven Anwendung dieser Schaltflächen wird jedoch abgeraten (Details siehe Anhang)!**

Die einfachen Tabellen sollten zum Lesen und Schreiben der Wasser-Xml-Dateien ausreichen. **Die Spalten "Messstellennummer" und "Parametername" wird automatisch ergänzt und muss nicht befüllt werden.**

#### <span id="page-6-0"></span>3.3 Einfache Tabellen

Ab Version 2 können Wasser-Xml-Dateien auch als einfache Tabellen geladen werden. Die Anzahl der Spalten musste um eins erhöht werden, damit auch die Messstellennummern angezeigt werden können.

Mit der Schaltfläche "Wasser-Xml-Datei Öffnen" kann eine beliebige GZÜV-Xml-Datei geöffnet werden (Probenehmer, Labor, Ziviltechniker und Umweltbundesamt). Die in der Datei vorhandenen Daten werden in einer Tabelle mit 1 oder 4 Wertespalten dargestellt.

Mittels der Schaltfläche "ZT-Upload Speichern" kann eine einfache Tabelle mit 1 oder 4 Wertespalten (siehe "ZT-Vorlage-xSpalte.xls") in eine ZT-Xml-Datei konvertiert und gespeichert werden. Der Parametername wird automatisch ermittelt und muss nicht befüllt werden. Die Messstellennummer kann in einer ZT-Datei nicht gespeichert werden.

Dabei werden die Parameternamen, Codelisten-IDs, und Codelistennamen mittels der Datei "Wasser.Xml.Api.xls" ausgefüllt. Führende Nullen werden hierbei ergänzt, sodass die Codes korrekt gelesen werden können.

Damit pro Parameter die notwendigen Daten in jeweils **einer Zeile** eingegeben werden können, werden die Vertrauensbereiche, Bestimmungs- und Nachweisgrenzen beim Speichern transponiert.

Die Benennung der Spalten ist dabei egal, die entsprechenden Inhalte müssen jedoch analog zu den Vorlagen angeordnet sein. Die Unterscheidung der beiden Versionen erfolgt anhand der Anzahl der Spalten. Eine Tabelle mit weniger als 13 Spalten wird als 1-Werte-Spalten-Tabelle interpretiert. Tabellen mit mehr Spalten müssen 4-Werte-Spalten haben. Dadurch ist es möglich, in den Spalten rechts der Werte eigene Spalten auszufüllen.

| Probenummer Messstellennummer M Turnus M Parametercode M Wert |             |      |                  |         | <b>IN 2</b> Vertrauensbereich ■ Bestimmungsgrenze BG ■ Gehalt unter BG ■ Nachweisgrenze NG ■ Gehalt unter NG ■ Parametername |             |         |             | $\overline{\mathbf{v}}$                        |
|---------------------------------------------------------------|-------------|------|------------------|---------|----------------------------------------------------------------------------------------------------|-------------|---------|-------------|------------------------------------------------|
| 9SE1300001                                                    | <b>B255</b> | F100 | 90101000         |         |                                                                                                    |             |         |             | LFD. NUMMER                                    |
| 9SE1300001                                                    | <b>B255</b> | F108 | 22.04.2013       |         |                                                                                                    |             |         |             | ENTNAHME-DATUM TT-MM-JJJJ                      |
| 9SE1300001                                                    | <b>B255</b> | F109 | 8,15             |         |                                                                                                    |             |         |             | E-UHRZEIT SS.MM                                |
| 9SE1300001                                                    | <b>B255</b> | F112 | 12               | 0.10000 |                                                                                                    |             |         |             | LUFTTEMPERATUR IN °C                           |
| 9SE1300001                                                    | <b>B255</b> | F113 | 2121             |         |                                                                                                    |             |         |             | WETTER                                         |
| 9SE1300001                                                    | <b>B255</b> | F548 | 1,9              | 0.02000 |                                                                                                    |             |         |             | Chlorophyll a [µg/l] - integrierte Gesamtprobe |
| 9SE1300001                                                    | <b>B255</b> | F553 | ó                |         |                                                                                                    |             |         |             | ÖLFILM (VISUELLE KONTROLLE)                    |
| 9SE1300001                                                    | <b>B255</b> | F558 | 5,3              | 0.05000 |                                                                                                    |             |         |             | SICHTTIEFE(Secchi 20cm) m                      |
| 9SE1300001                                                    | <b>B255</b> | F783 | n.a.             |         |                                                                                                    |             |         |             | Phytoplankton Biovolumen mm <sup>3</sup> /l    |
| 9SE1300002                                                    | <b>B255</b> | F100 | 90101001         |         |                                                                                                    |             |         |             | LFD. NUMMER                                    |
| 9SE1300002                                                    | <b>B255</b> | F108 | 22.04.2013       |         |                                                                                                    |             |         |             | ENTNAHME-DATUM TT-MM-JJJJ                      |
| 9SE1300002                                                    | <b>B255</b> | F109 | 8,15             |         |                                                                                                    |             |         |             | E-UHRZEIT SS.MM                                |
| 9SE1300002                                                    | <b>B255</b> | F114 |                  |         |                                                                                                    |             |         |             | <b>GERUCH</b>                                  |
| 9SE1300002                                                    | <b>B255</b> | F115 | 030              |         |                                                                                                    |             |         |             | FAERBUNG                                       |
| 9SE1300002                                                    | <b>B255</b> | F116 |                  |         |                                                                                                    |             |         |             | <b>TRUEBUNG</b>                                |
| 9SE1300002                                                    | <b>B255</b> | F117 | 12,1             | 0.10000 |                                                                                                    |             |         |             | WASSERTEMPERATUR °C                            |
| 9SE1300002                                                    | <b>B255</b> | F118 | 385              | 5,00000 |                                                                                                    |             |         |             | ELEKTR. LEITF. (bei 25°C) µS/cm                |
| 9SE1300002                                                    | <b>B255</b> | F119 | 8,6              | 0.08600 |                                                                                                    |             |         |             | PH-WERT                                        |
| 9SE1300002                                                    | <b>B255</b> | F124 | 12,3             | 0,10000 |                                                                                                    |             |         |             | SAUERSTOFFGEHALT mg/l                          |
| 9SE1300002                                                    | <b>B255</b> | F125 | 116              | 3,000   |                                                                                                    |             |         |             | SAUERSTOFFSAETTIGUNG %                         |
| 9SE1300002                                                    | <b>B255</b> | F139 | 2,61             | 0.02000 |                                                                                                    |             |         |             | SBV 4,3 mmol/l                                 |
| 9SE1300002                                                    | <b>B255</b> | F143 | 36,9             | 0.37000 |                                                                                                    |             |         |             | ALCIUM mg/l                                    |
| 9SE1300002                                                    | <b>B255</b> | F144 | $\mathcal{L}$ ,4 | 0.15000 |                                                                                                    |             |         |             | MAGNESIUM mg/l                                 |
| 9SE1300002                                                    | <b>B255</b> | F145 | 16,8             | 0,17000 |                                                                                                    |             |         |             | NATRIUM N.                                     |
| 9SE1300002                                                    | <b>B255</b> | F146 | 3,09             | 0,03000 |                                                                                                    |             |         |             | KALIUM mg/l                                    |
| 9SE1300002                                                    | <b>B255</b> | F173 |                  |         | 0.00120                                                                                                    | FALSCH      | 0.00790 | <b>WAHR</b> | AMMONIUM-N m <sup>2</sup> /l                   |
| 9SE1300002                                                    | <b>B255</b> | F175 |                  |         | 0,00040                                                                                                    | FALSCH      | 0,00210 | <b>WAHR</b> | NITRIT-N mg/l                                  |
| 9SE1300002                                                    | <b>B255</b> | F176 |                  |         | 0.00650                                                                                                    | <b>WAHR</b> | 0.02830 | FALSCH      | NITRAT-N mg/l                                  |
| 9SE1300002                                                    | <b>B255</b> | F177 | 28,4             |         |                                                                                                    |             |         |             | CHLORID (ber. al CI) mg/l                      |
| 9SE1300002                                                    | <b>B255</b> | F178 | 29,1             |         |                                                                                                    |             |         |             | SULFAT (ber 3 SO4) mg/l                        |
| 9SE1300002                                                    | <b>B255</b> | F182 |                  |         | 0,00050                                                                                                    | FALSCH      | 0,00290 | <b>WAHR</b> | PHOSPHOK GES. (filtr., ber. als P) mg/l        |
| 9SE1300002                                                    | <b>B255</b> | F183 |                  |         | 0.00040                                                                                                    | WAHR        | 0,00220 | FALSCH      | OPTHOPHOSPHAT-P mg/l                           |
|                                                               |             |      |                  |         |                                                                                                    |             |         |             |                                                |

<span id="page-7-3"></span>**Abbildung 2: Einfache Tabelle**

Die Sortierung der Zeilen beim Speichern ist irrelevant. Leere Zeilen werden übersprungen.

#### <span id="page-7-0"></span>**3.3.1 Probenehmer und Labordateien**

Nach dem Öffnen können diese Dateien z.B. dazu verwendet werden, um mittels einer Messstellen-Parameter Datei eine ZT-Datei zu erzeugen. Der Inhalt kann in die Tabelle Probenummern kopiert werden. In einer der beiden Parametertabellen können dann die betroffenen Parameter 1 Mal angegeben werden. Weiters können Bestimmungs- und Nachweisgrenzen pro Parameter vorbefüllt werden. Mittels der Schaltfläche "Messstellen X Parameter" kann eine ZT-Tabelle erzeugt werden, welche alle Parameter (mit denselben allgemeingültigen oder leeren Werten) für alle Probenummern enthält.

#### <span id="page-7-1"></span>**3.3.2 ZT und UBA-Dateien**

Diese Dateien enthalten sämtliche Werte. In den UBA-Dateien sind zusätzlich zu den Probenummern auch die Messstellennummern enthalten. UBA-Dateien können aus dem Ländermodul exportiert werden.

Gespeichert werden können nur ZT-Dateien, welche wiederum in das Ländermodul hochgeladen werden können.

#### <span id="page-7-2"></span>**3.3.3 Ändern von Daten**

Die auszubessernden Werte können direkt aus einer ZT-Datei oder mittels der UBA-Schnittstelle aus dem Ländermodul geladen werden. In der einfachen Tabelle sollten die betroffenen Messstellen und Parameter mittels Sortieren oder Filtern schnell identifiziert werden können.

Wenn sich die Daten schon im Ländermodul befinden, sollten nicht modifizierte Zeilen gelöscht werden, damit unveränderte Werte nicht nochmals auf Plausibilität geprüft werden müssen.

Die Daten können dann als ZT-Xml-Datei gespeichert und erneut hochgeladen werden. Beim Einspielen von Daten werden bereits vorhandene Datensätze jeweils überschrieben.

#### <span id="page-8-0"></span>**3.3.4 Löschen von Daten**

Wenn die betroffenen Daten noch nicht in die H2O-Fachdatenbank eingespielt wurden reicht es, die ZT-Datei zu öffnen, die betroffenen Zeilen zu löschen und den Rest erneut zu speichern.

Daten, welche sich bereits in der Datenbank befinden, müssen mit leeren Datensätzen überschrieben werden. Dazu müssen in den betroffenen Zeilen alle Werte in den Spalten rechts der Spalte Parametercode gelöscht werden. Die Spaltenüberschriften müssen erhalten bleiben.

Wie beim Ändern von Daten sollten auch hier nur betroffene Zeilen gespeichert werden.

Da das Datum nicht leer sein darf, wird ein leerer Excel-Datumswert auf den 1.1.1900 gesetzt.

#### <span id="page-8-1"></span>3.4 Aufteilen einer Xml-Datei in mehrere Dateien

Da das Limit für das Hochladen von Xml-Dateien erhöht wurde sollte ein Aufteilen von Xml-Dateien nicht mehr nötig sein. Wenn eine Datei zu groß zum Versenden per E-Mail ist empfiehlt sich das Zippen mittels WinZip, 7-Zip, etc.. Dies funktioniert bestens und die entstehenden Dateien sind nur wenig größer als die alten Text-Schnittstellendateien.

### <span id="page-8-2"></span>**4 Wasser.Xml.Converter.exe**

Falls keine passende Excel-Version installiert ist, können nahezu alle Funktionen des Excel-Add-Ins auch mit der Konsolenanwendung "Wasser.Xml.Converter.exe" ausgeführt werden. Das Programm kann mittels Doppelklick geöffnet werden (siehe [Abbildung 3\)](#page-8-3).

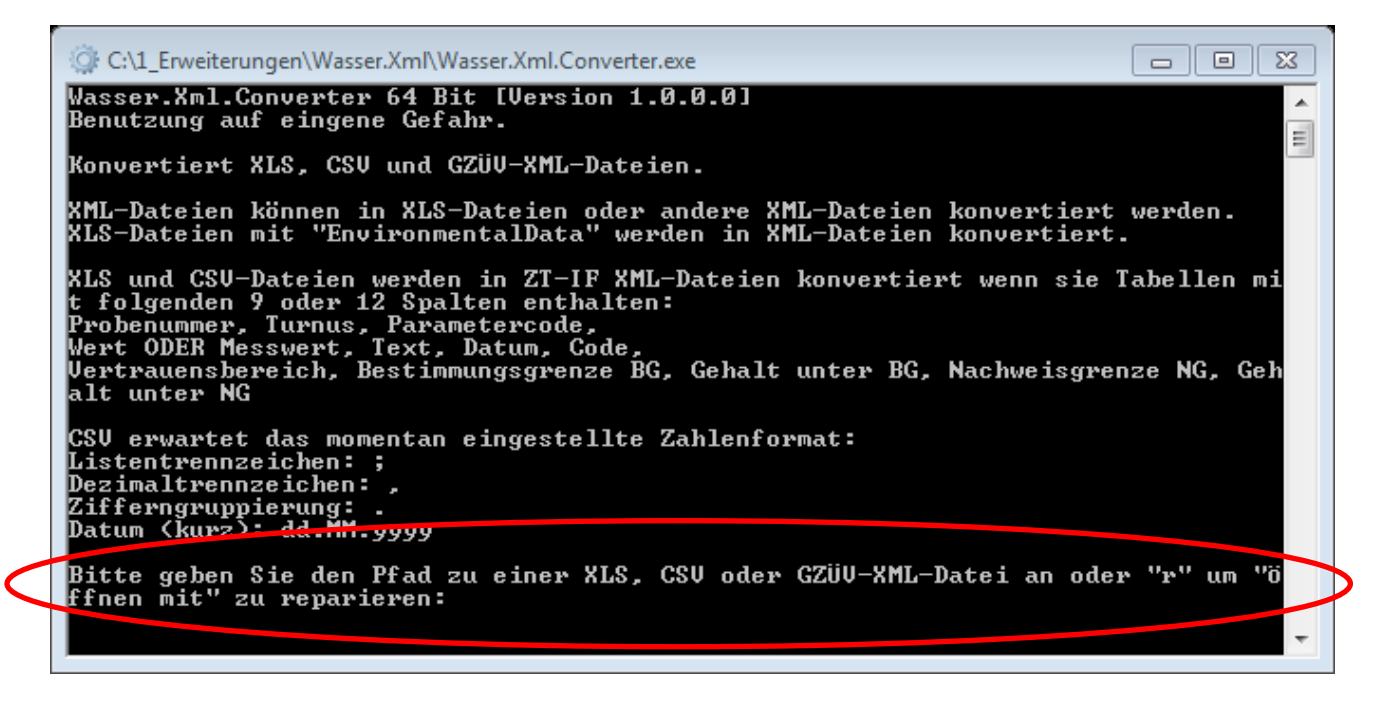

**Abbildung 3: Wasser.Xml.Converter**

<span id="page-8-3"></span>Das Programm kann auch gestartet werden, indem Sie auf eine "XIs", "Xml" oder "Csv"-Datei mit der rechten Maustaste klicken und mittels "Öffnen mit" die "Wasser.Xml.Converter.exe"- Anwendung auswählen. In diesem Fall muss kein Dateipfad eingegeben werden (siehe [Abbildung 4\)](#page-9-3).

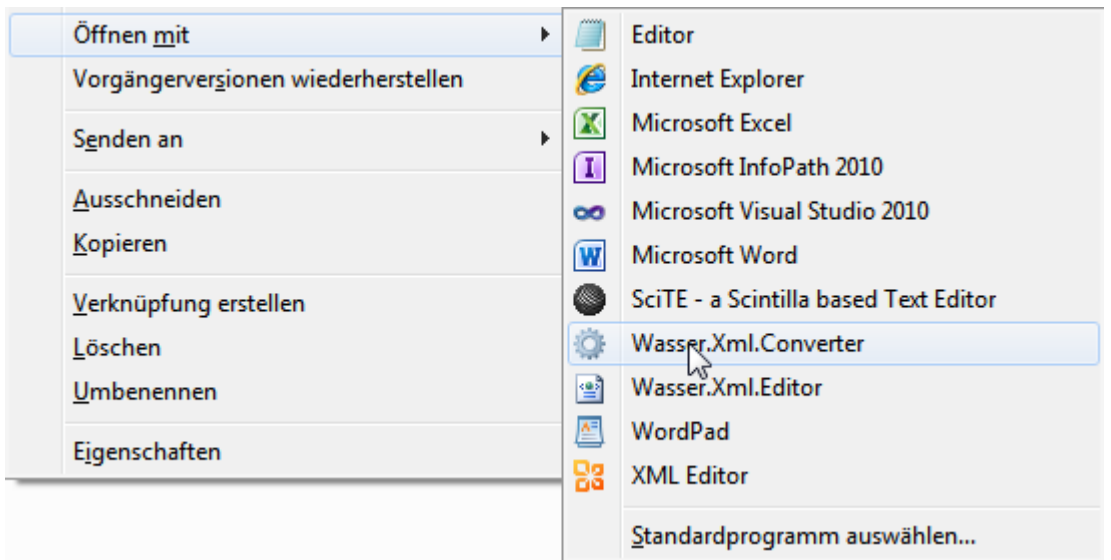

#### <span id="page-9-3"></span>**Abbildung 4: Öffnen mit**

Falls Fehler auftreten, werden diese im Konverter ausgegeben. Der Ausgabedateiname wird automatisch ermittelt. Bei Hin- und Herkonvertieren ist es möglich, dass Dateien überschrieben werden.

Falls sich das Programm per "Öffnen mit" nicht mehr öffnen lässt, so liegt das daran, dass sich die Datei an einem anderen Speicherort befindet und Windows diesen nicht kennt. Eventuell kann dies vom Programm selbst behoben werden (siehe Markierung [Abbildung 3\)](#page-8-3).

#### <span id="page-9-0"></span>4.1 Anwendung des Converters auf Xml-Dateien

Im Falle der Konvertierung einer Xml-Datei erfolgt eine Abfrage, ob diese in eine einfache oder komplizierte "XIs"-Datei oder in eine andere "Xml"-Datei konvertiert werden soll. Bei der Wahl einer Xml-Datei als Ausgabedatei ist es z.B. möglich, eine "UB-IF"-Datei in eine "ZT-IF"-Datei zu konvertieren. Es kann auch eine "PN-IF"-Datei in ein "LB-IF"-Datei konvertiert werden.

#### <span id="page-9-1"></span>4.2 Anwendung des Converters auf Xls-Dateien

Xls-Dateien werden in Xml-Dateien konvertiert. Sie können entweder mittels des Konverters aus Xml-Dateien erstellt worden sein (siehe Punkt [4.1\)](#page-9-0) oder Tabellen mit 1 oder 4 Werte-Spalten enthalten ("ZT-Vorlage-xSpalten.xls"). In letzterem Fall wird jede Tabelle konvertiert und unter "Arbeitsmappenname-Tabellenname.xml" als "ZT-IF"-Datei gespeichert.

#### <span id="page-9-2"></span>4.3 Anwendung des Converters auf Csv-Tabellen

Auch Csv-Dateien mit 1 oder 4 Werte-Spalten können in Xml-Dateien ("ZT-IF"-Dateien) umgewandelt werden und damit z.B. für einen halbautomatisierten Datenbankexport verwendet werden. Die Wasser.Xml.Converter.exe erwartet hierbei das unter "Systemsteuerung - Region und Sprache" eingestellte Zahlenformat (siehe [Abbildung 3\)](#page-8-3). Das Programm kann per Script gestartet werden ("Pfad zur Exe" "Pfad zur Datei".

### <span id="page-10-0"></span>**5 Wasser.Xml.Editor.exe**

Mit der Anwendung "Wasser.Xml.Editor.exe" können alle GZÜV-Xml-Dateien geöffnet, betrachtet, geändert und gespeichert werden. Die einzelnen Dateien werden als Dokumente geladen, wobei die Formulare abhängig vom Dateityp variieren (Siehe [Abbildung 5\)](#page-10-2).

In den Formularen sind Spalten, welche keine zusätzliche Information liefern, ausgeblendet. Diese Spalten werden beim Speichern automatisch ergänzt. Die IDs werden automatisch vergeben.

Im Formular "Log" werden Ereignisse und Fehler beim Laden und Speichern von Dateien ausgegeben.

| $\mathbf{x}$<br>وا د<br>27-Vorlage.xml - Wasser-Xml Editor - 64 bit |                                                                |                            |                           |        |                        |                     |                             |  |  |  |  |  |  |  |
|---------------------------------------------------------------------|----------------------------------------------------------------|----------------------------|---------------------------|--------|------------------------|---------------------|-----------------------------|--|--|--|--|--|--|--|
| Extras Fenster<br>Datei                                             |                                                                |                            |                           |        |                        |                     |                             |  |  |  |  |  |  |  |
| $\sim$ H $\times$<br>$\overline{\phantom{a}}$                       |                                                                |                            |                           |        |                        |                     |                             |  |  |  |  |  |  |  |
| ZT-Vorlage.xml - ZT-IF<br>Log<br>$\star$ $\times$                   |                                                                |                            |                           |        |                        |                     |                             |  |  |  |  |  |  |  |
| ल                                                                   |                                                                |                            |                           |        |                        |                     |                             |  |  |  |  |  |  |  |
| SamplingPeriod:<br>Sample:                                          | Parameter:                                                     |                            |                           |        |                        |                     |                             |  |  |  |  |  |  |  |
| $\blacksquare$<br>÷М<br>4<br>F.<br>F.                               | 17<br>von 30 $\blacktriangleright$<br>$M \oplus X$<br>‡ K<br>◀ |                            |                           |        |                        |                     |                             |  |  |  |  |  |  |  |
| $id =$<br>Tumus<br>Probenumm<br><b>B255</b><br>٠                    |                                                                | $id =$<br>ParameterCode    | name                      |        | ActualMeasure          | <b>Text Measure</b> | ▲<br>Date                   |  |  |  |  |  |  |  |
| 9SE1300                                                             |                                                                | F146                       | KALIUM mg/l               |        | 3.09                   |                     |                             |  |  |  |  |  |  |  |
| 9SE1300.                                                            |                                                                | F173                       | AMMONIUM-N                |        |                        |                     |                             |  |  |  |  |  |  |  |
| 9SE1300                                                             |                                                                | F175                       | NITRIT-N <sub>mg</sub> /l |        |                        |                     |                             |  |  |  |  |  |  |  |
| 9SE1300                                                             |                                                                | F176                       | NITRAT-N mg/l             |        |                        |                     | Ξ                           |  |  |  |  |  |  |  |
| 9SE1300                                                             |                                                                | F177                       | CHLORID (ber. a 28,4      |        |                        |                     |                             |  |  |  |  |  |  |  |
| 9SE1300                                                             |                                                                | F178                       | SULFAT (ber. als   29,1   |        |                        |                     |                             |  |  |  |  |  |  |  |
|                                                                     |                                                                | F182                       | PHOSPHOR GE               |        |                        |                     | $\overline{\phantom{a}}$    |  |  |  |  |  |  |  |
| CodeMeasure:                                                        |                                                                | EnhancedCharacterization:  |                           |        |                        |                     |                             |  |  |  |  |  |  |  |
| 0<br>von $0 \rvert \rvert \rvert \rvert$<br>$\overline{r}$          | ĦК                                                             | 1<br>4                     | von 4 ▶ ▶ → → ×           |        |                        |                     |                             |  |  |  |  |  |  |  |
| listID<br>CodeMeas<br>name                                          |                                                                | id                         |                           |        | ActualCharacterization |                     | <b>TextCharacterization</b> |  |  |  |  |  |  |  |
|                                                                     |                                                                | QuantificationLimit        |                           |        | 0.0079                 |                     |                             |  |  |  |  |  |  |  |
|                                                                     |                                                                | Quantification Limit Below |                           |        |                        |                     | True                        |  |  |  |  |  |  |  |
|                                                                     |                                                                | DetectionLimit             |                           | 0.0012 |                        |                     |                             |  |  |  |  |  |  |  |
|                                                                     |                                                                | DetectionLimitBelow        |                           |        |                        |                     | False                       |  |  |  |  |  |  |  |
|                                                                     |                                                                |                            |                           |        |                        |                     |                             |  |  |  |  |  |  |  |
|                                                                     |                                                                |                            |                           |        |                        |                     |                             |  |  |  |  |  |  |  |
|                                                                     |                                                                |                            |                           |        |                        |                     |                             |  |  |  |  |  |  |  |

<span id="page-10-2"></span>**Abbildung 5: Wasser.Xml.Editor.exe**

Auch dieses Programm kann gestartet werden, indem Sie auf eine "Xml"-Datei mit der rechten Maustaste klicken und mittels "Öffnen mit" die "Wasser.Xml.Editor.exe"-Anwendung auswählen (siehe [Abbildung 4\)](#page-9-3).

### <span id="page-10-1"></span>**6 Wasser.Xml.Api.dll**

Sämtliche Funktionen aller Anwendungen zum Lesen und Schreiben der GZÜV-Xml-Dateien basieren auf der "Wasser.Xml.Api.dll". Die Dokumentation der Api befindet sich in der Datei "Wasser.Xml.Dokumentation.chm".

### <span id="page-11-0"></span>**7 Hilfe und Kontakt**

Falls Sie Fragen bezüglich der Anwendungen haben oder Probleme auftreten, wenden Sie sich bitte an:

DI Thomas Hörhan

Bundesministerium für Land- und Forstwirtschaft, Umwelt und Wasserwirtschaft Abteilung IV/3, Nationale und Internationale Wasserwirtschaft Marxergasse 2, 1030 Wien Tel. +43 1 71100 2092

<span id="page-11-1"></span>[thomas.hoerhan@bmlfuw.gv.at](mailto:thomas.hoerhan@bmlfuw.gv.at)

### **8 Beispiele**

#### <span id="page-11-2"></span>8.1 Befischung

Excel öffnen > Wasser-Xml Reiter wählen > Vorlage "Befischung.xls" öffnen > Probenummer, Turnus und Werte überschreiben > "Als ZT-IF-Xml-Upload-Datei speichern"

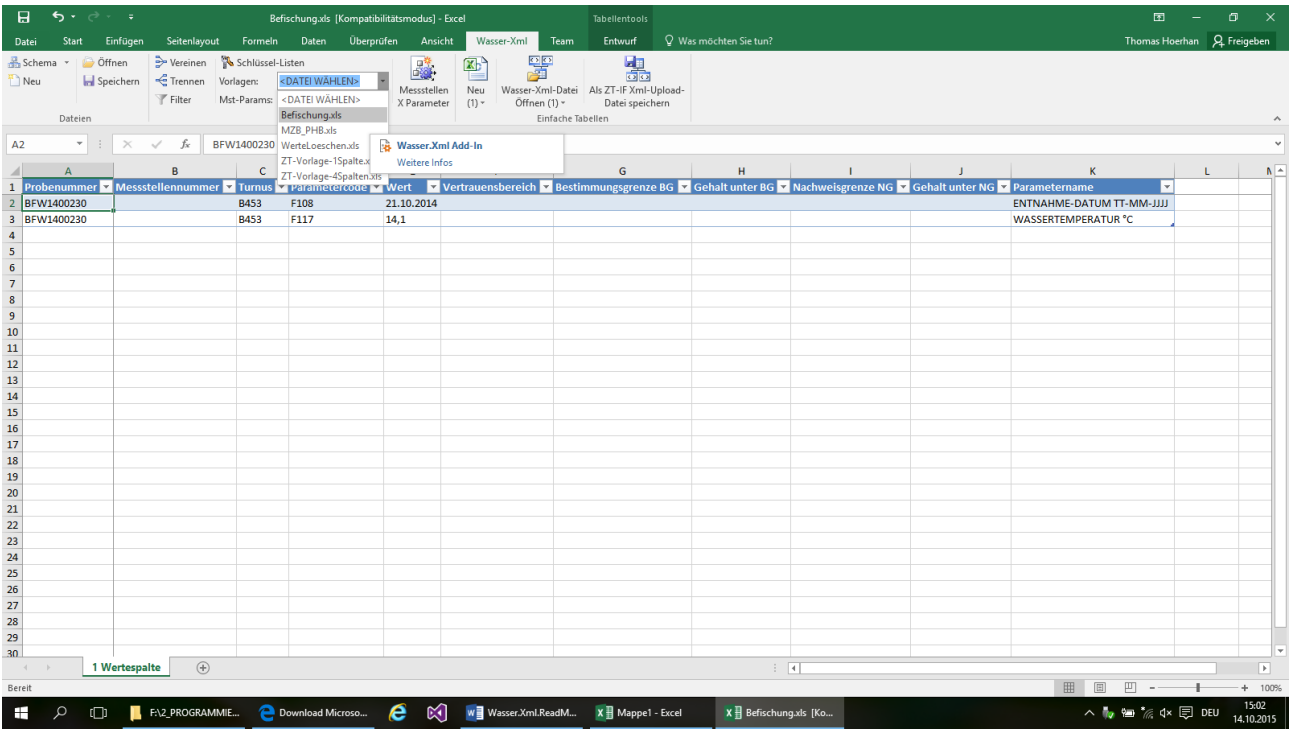

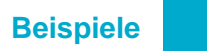

### <span id="page-12-0"></span>8.2 Befischungen

Excel öffnen > Wasser-Xml Reiter wählen > Mst-Params "Befischungen.xls" öffnen > Probenummern und Turnusse eingeben

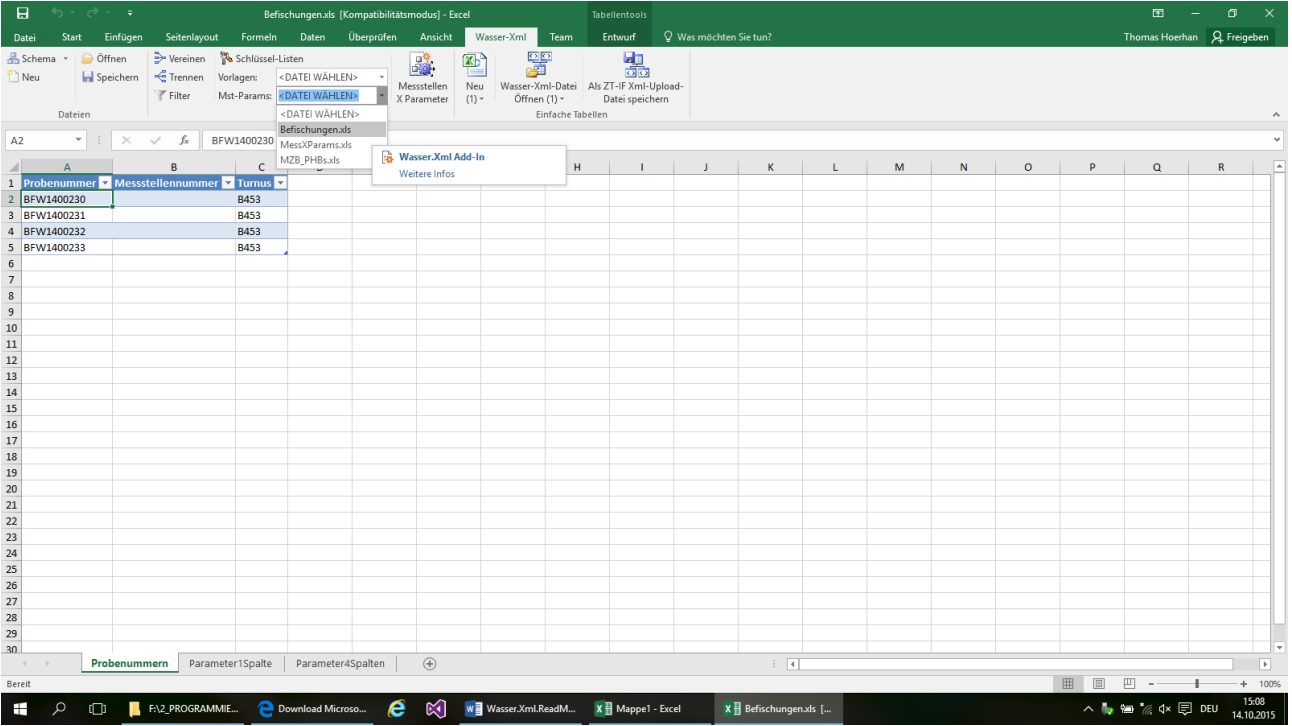

"Messstellen X Parameter" klicken, Werte überschreiben > "Als ZT-IF-Xml-Upload-Datei speichern"

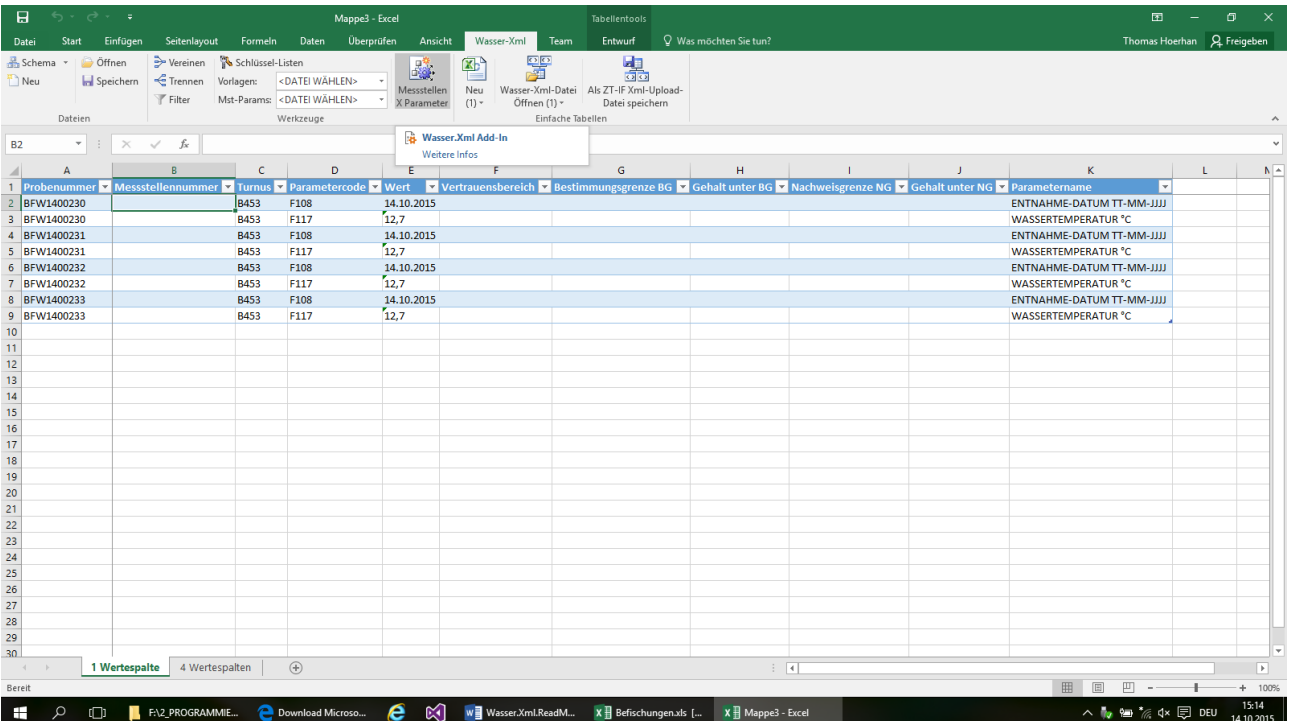

#### <span id="page-13-0"></span>8.3 MZB-PHB – Messstelle

Excel öffnen > Wasser-Xml Reiter wählen > Vorlage "MZB\_PHB.xls" öffnen > Probenummer, Turnus und Werte überschreiben > "Als ZT-IF-Xml-Upload-Datei speichern"

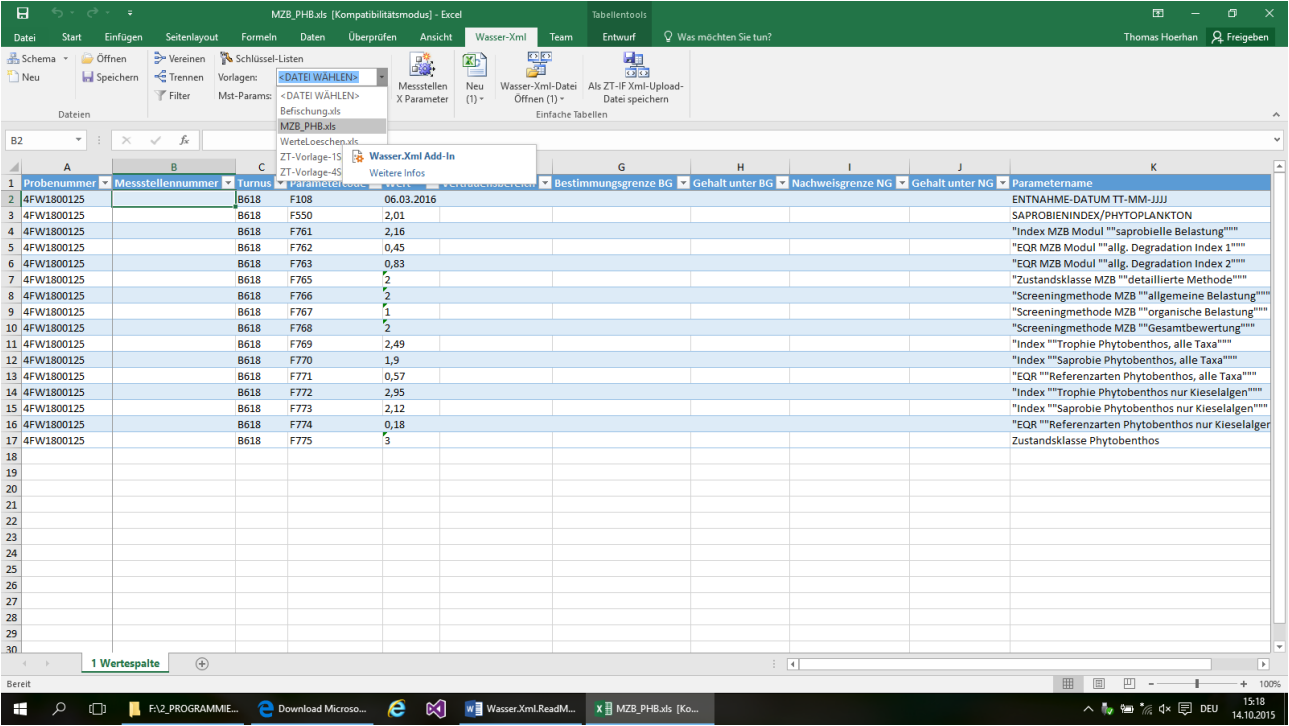

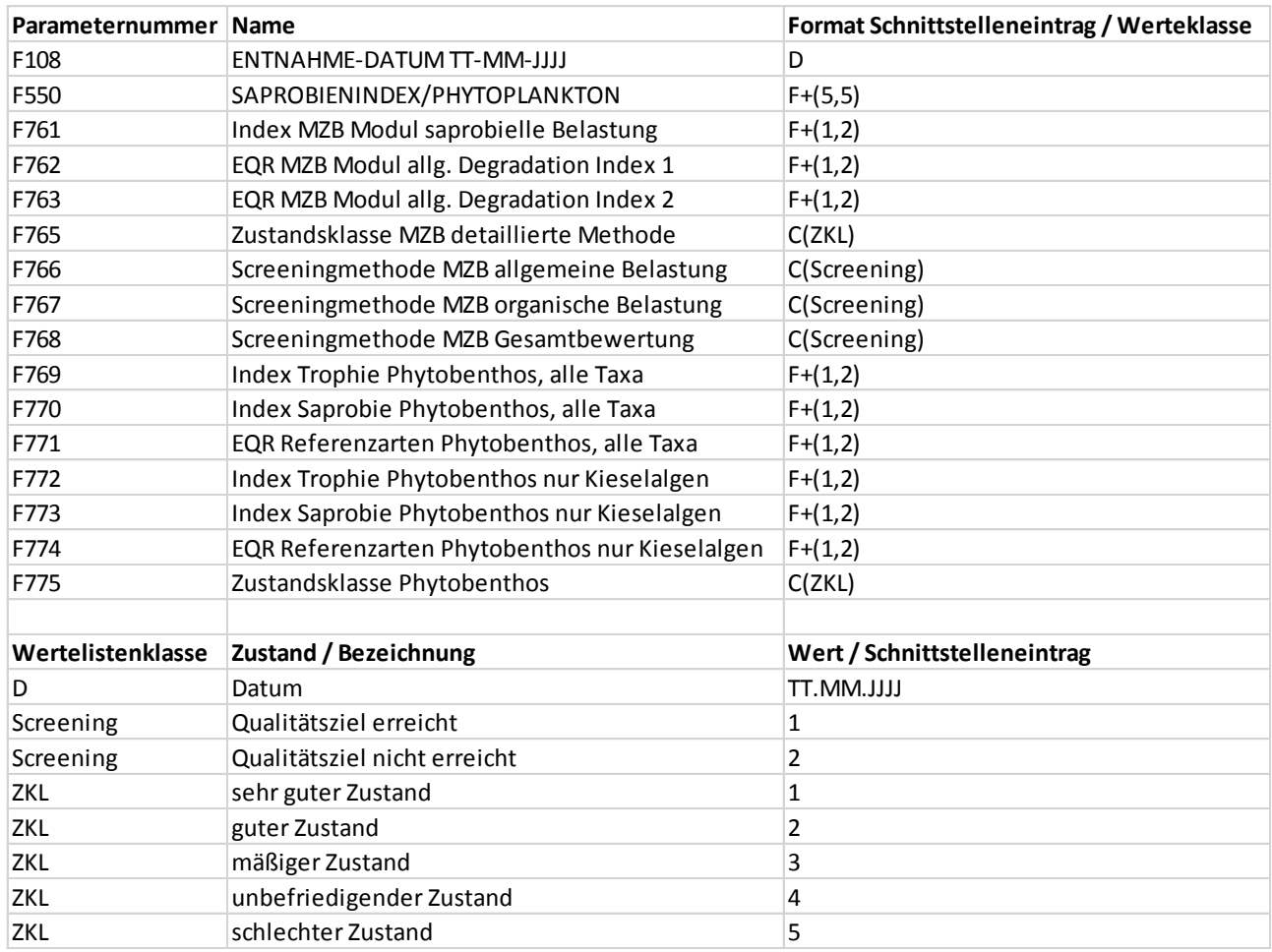

### <span id="page-14-0"></span>8.4 MZB-PHB Parameter, Formate und Codes

#### <span id="page-15-0"></span>8.5 MZB-PHB – Messstellen

Excel öffnen > Wasser-Xml Reiter wählen > Mst-Params "MZB\_PHBs.xls" öffnen > Probenummern und Turnusse eingeben

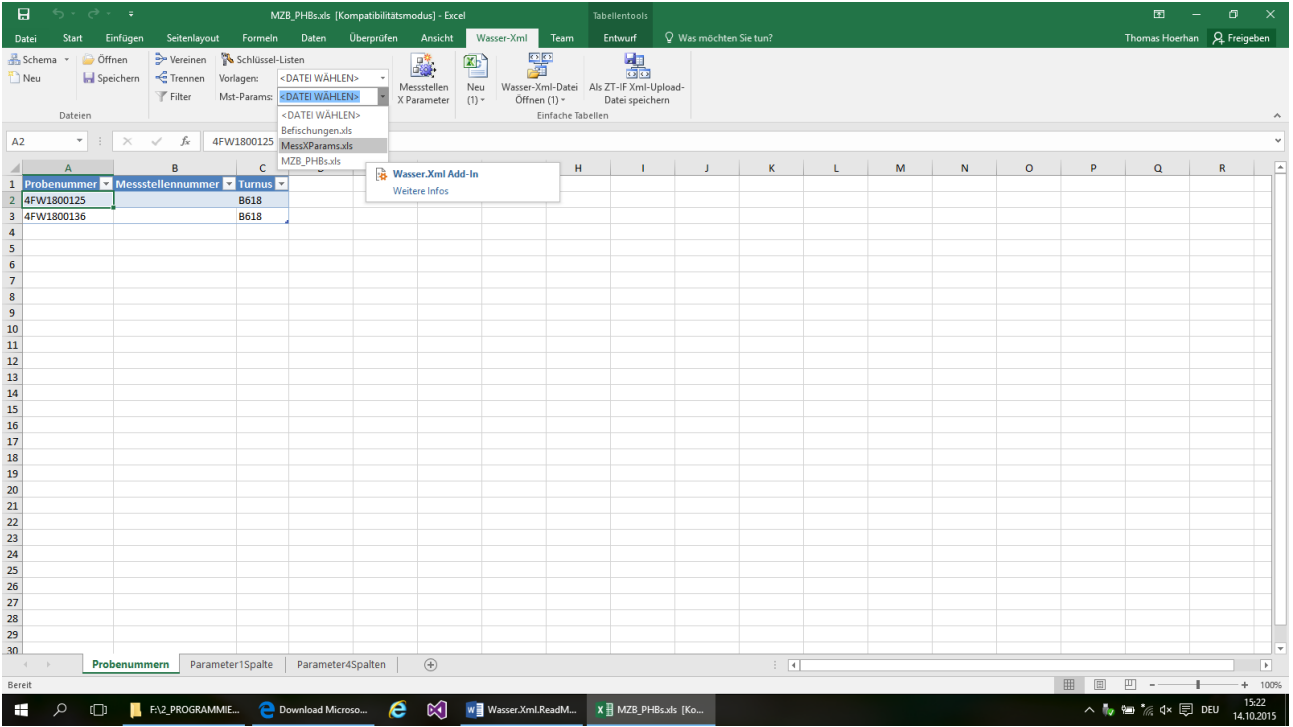

"Messstellen X Parameter" klicken, Werte überschreiben > "Als ZT-IF-Xml-Upload-Datei speichern"

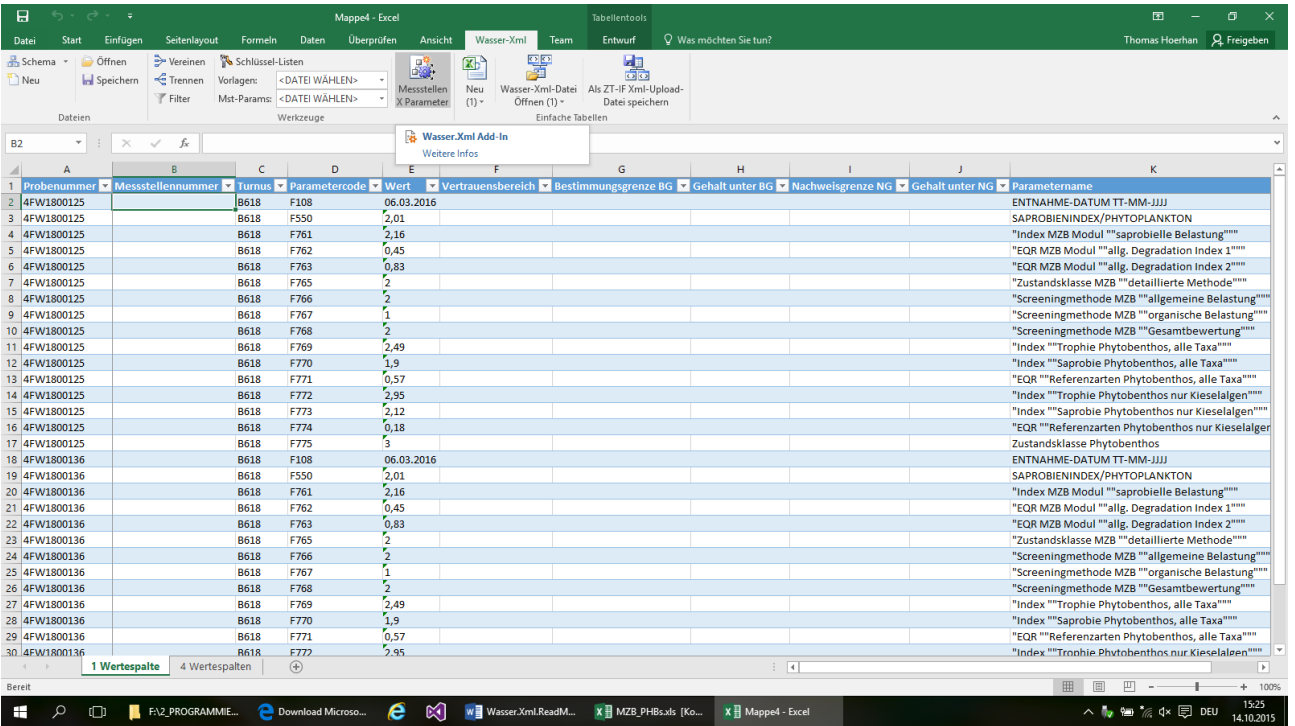

## <span id="page-16-0"></span>**9 Anhang**

#### <span id="page-16-1"></span>9.1 Xml-Schema-Excel-Tabellen

Jede Tabelle in einer GZÜV-Xml-Arbeitsmappe (siehe "ZT-Vorlage.xlsx") entspricht im Wesentlichen einer Einrückungsebene in der Xml-Datei (siehe "ZT-Vorlage.xml"):

```
<?xml version="1.0" encoding="utf-8"?>
<?xml-stylesheet type="text/xsl" 
href="https://secure.umweltbundesamt.at/h2o/xml/uba_schnittstellen.xslt"?>
<uba:EnvironmentalData xmlns:xsi="http://www.w3.org/2001/XMLSchema-instance"
xsi:schemaLocation="http://www.umweltbundesamt.at/schema/EnvironmentalData 
https://secure.umweltbundesamt.at/h2o/xml/uba_schnittstellen.xsd" domain="WATER"
subdomain="GZUEV" type="ZT-IF" description="Ziviltechniker Schnittstelle" mode="Import"
xmlns:uba="http://www.umweltbundesamt.at/schema/EnvironmentalData">
       <Sample id="9SE1300001">
             <SamplingPeriod>
                    <Turnus>B255</Turnus>
              </SamplingPeriod>
             <Data>
                    <Parameter id="F100" listID="GZUEV F PARAMETER" name="LFD. NUMMER">
                           <TextMeasure>90101000</TextMeasure>
                    </Parameter>
                    <Parameter id="F108" listID="GZUEV_F_PARAMETER" name="ENTNAHME-DATUM
                           TT-MMM-JJJ">
                           <Date>2013-04-17T00:00:00</Date>
                    </Parameter>
                    <Parameter id="F109" listID="GZUEV_F_PARAMETER" name="E-UHRZEIT SS.MM">
                           <ActualMeasure>8.15</ActualMeasure>
                    </Parameter>
                    <Parameter id="F112" listID="GZUEV_F_PARAMETER" name="LUFTTEMPERATUR IN
                           °C">
                           <ActualMeasure>15</ActualMeasure>
                    </Parameter>
                    <Parameter id="F113" listID="GZUEV_F_PARAMETER" name="WETTER">
                           <CodeMeasure listID="KLIMA" name="bedeckt trocken mild
                           windstill">2121</CodeMeasure>
                    </Parameter>
                    <Parameter id="F548" listID="GZUEV_F_PARAMETER" name="CHLOROPHYLL A
                           (integriert)">
                           <ActualMeasure>1.8836</ActualMeasure>
                           <EnhancedCharacterization listID="MeasuringValues"
                                  id="ConfidenceInterval" name="">
                                  <ActualCharacterization>0.0049</ActualCharacterization>
                           </EnhancedCharacterization>
                    </Parameter>
```
Somit ergibt sich, abhängig vom Schema, eine große Anzahl von Tabellen. Die Dateien können im "Xlsx"-Format mit Excel oder als Xml-Dateien mittels des Add-Ins gespeichert werden.

Aus diversen Gründen (Eindeutigkeit, Nicht Null, Beziehungen, …) befinden sich in den Excel-Tabellen zusätzliche ID-Spalten, zumeist äußerst rechts, mit den Bezeichnungen "Tabellenname" + "Id". Die Zeilen müssen fortlaufend nummeriert werden (siehe Parameter\_Id in [Abbildung 6\)](#page-17-2). Über weitere ID's werden Beziehungen zu anderen Tabellen realisiert (siehe Data\_Id in [Abbildung 6\)](#page-17-2). **i** den Bezeichnungen "Tabellenhame er "\_Id . Die zein müssen fortlaufend nummeriert werden (siehe Parameter\_Id in Abbildung 6). Über weitere ID's werden Beziehungen zu anderen Tabellen realisiert (siehe Data\_Id in Abbild

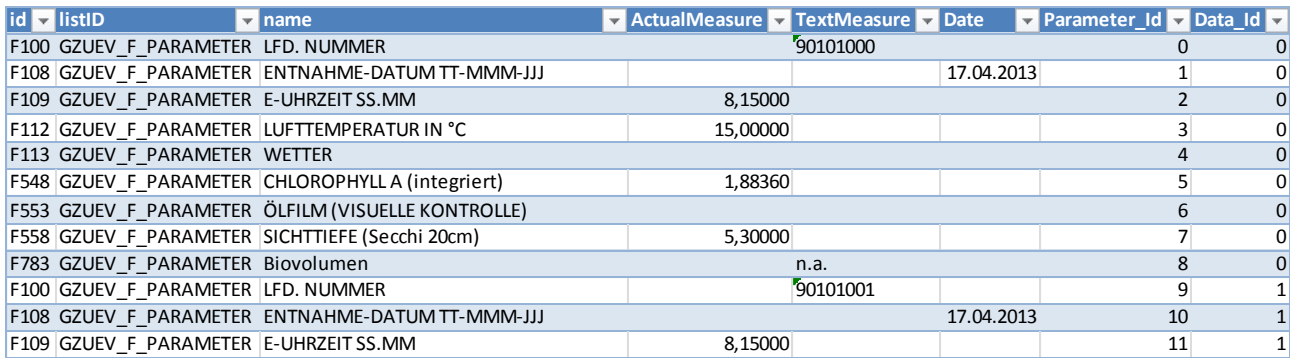

<span id="page-17-2"></span>Abbildung 6: Excel-Tabelle einer Einrückungsebene ("Parameter")

#### <span id="page-17-0"></span>9.2 Vereinen und Trennen

Mit der Schaltfläche "Vereinen" können die einzelnen Tabellen in der Tabelle "JOINED" kombiniert werden. Hierbei ist zu beachten, dass die Bestimmungs- und Nachweisgrenzen mehrere Zeilen benötigen, weil sie in der Xml-Datei als "transponierte"-Tabelle gespeichert werden. Mit der Schaltfläche "Trennen" kann der Vorgang umgekehrt werden.

Wenn eine Arbeitsmappe als Xml-Datei gespeichert wird, so werden die einzelnen Tabellen und nicht die Tabelle "JOINED" gespeichert.

### <span id="page-17-1"></span>**10 Codebeispiele**

```
Imports Wasser.Xml
Imports Wasser.Xml.Api
Imports Wasser.Xml.Api.DataSets
Imports Wasser.Xml.Extensions
Module Beispiele
     Sub Schreiben()
         Using converter As New Api.Converter(True)
              Using dt As New DataTable ' DataTable mit 9 oder 12 Spalten, siehe Excel-Tabelle
                   ' dt füllen
                 ^{\rm o} . . .
                  Using dsOut As DataSet = converter.DataTable2ZT_IF(dt)
                      If dsOut IsNot Nothing Then
                          Dim fnOut As String = "Mein Dateipfad"
                          dsOut.WriteWaterXml(fnOut, True)
                      End If
                  End Using
             End Using
         End Using
     End Sub
```

```
 Sub Lesen()
         Using converter As New Api.Converter(True)
             Using ds As SchemaUba = CType(FileType.Umweltbundesamt.NewDataSet(False), 
SchemaUba)
                 If ds IsNot Nothing Then
                     Dim fnIn As String = "Mein Dateipfad"
                     ds.ReadWaterXml(fnIn, True)
                    Using dtSimple As DataTable = converter.WaterXml2Simple1(ds) '
DataTable mit 9 Spalten, siehe Excel-Tabelle
                          ' dtSimple verarbeiten
                        ' ...
                     End Using
                 End If
             End Using
         End Using
     End Sub
```
End Module